## **DJ Console MAC – Firmware Update procedure**

NOTE: We recommend that your DJ Console be connected directly to the USB port of your computer to perform this operation, without a USB hub.

Once you've run the firmware update application, open the DJ Console Control panel.

| Recording Input:             | Talk-over Attenuation:    |
|------------------------------|---------------------------|
| O Line-In                    | Ooff                      |
| <li>Mic</li>                 | 🕑 -3 dB                   |
| O S/PDIF Coaxial             | ○ -6 dB                   |
| O S/PDIF Optical             | ○ -9 dB                   |
| Center/LFE to Headphone      | Talk-over Activated       |
| Firmware Version: 1.0        | General Status: 3         |
| You have an old firmware ve  | rsion on your DJ Console. |
| DJ Console CPL Version: 1.02 | (Update Firmware)         |

The Control Panel will indicate that you are using an old firmware version and will display the **UPDATE FIRMWARE** button, which you need to click to launch the process.

|    | Update Firmware to version 13                  |  |
|----|------------------------------------------------|--|
| <0 | During the firmware upgrade process:           |  |
|    | DO NOT UNPLUG THE DJ CONSOLE!                  |  |
| *  | You may damage your unit permenantly.          |  |
|    | Are you sure you want to update the DJ Console |  |
|    | Firmware?                                      |  |

A window will appear, asking you if you want to perform the operation.

During the firmware update, the DJ Console Control Panel will indicate the progress of the update.

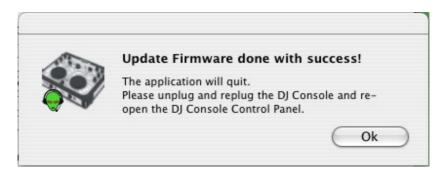

Once completed, you will be asked to disconnect and reconnect the DJ Console for the hardware to be reinitiated.

| Firmware Version: 2          | General Status: 3  |
|------------------------------|--------------------|
| Firmware already up to date. |                    |
| DJ Console CPL Version: 1.02 | (Update Firmware ) |

The Control Panel should now indicate the new firmware version. You will notice that the **UPDATE FIRMWARE** button is no longer accessible.